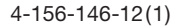

# **SONY**

# **Kratke upute za uporabu**

# *Kako instalirati priloženi softver Kako koristiti uređaj*

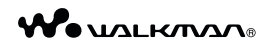

**NWZ-A844 / A845 / A846 / A847**

©2009 Sony Corporation

# *Isporučeni pribor*

Provjerite jeste li u paketu dobili sljedeći pribor.

- $\Box$  Slušalice (1)
- $\Box$  Čepovi za slušalice (veličina S, L) (1)
- $\Box$  USB kabel (1)
- $\Box$  Držač (1)

Koristite ga kad spajate uređaj na dodatno nabavljivi cradle itd.

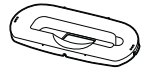

- $\Box$  Audio kabel (1)
- $\square$  Adapter priključka za uporabu u zrakoplovu (jednostruki/ dvostruki) (1)
- $\Box$  Kratke upute za uporabu (ovaj priručnik) (1)
- $\Box$  Softver (1)

Softver je pohranjen na ugrađenu flash memoriju uređaja i sadržava sljedeće:

- − Content Transfer
- − WALKMAN Guide
- − Upute za uporabu i sl.

Za detalje o instalaciji pogledajte "Kako instalirati priloženi softver".

# *Prije spajanja uređaja na računalo*

Provjerite je li vaš operacijski sustav Windows XP (Service Pack 2 ili noviji), Windows Vista (Service Pack 1 ili noviji) ili Windows 7 te da je Windows Media Player verzije 11 ili 12.

Za detalje o uporabi Windows Media Playera ili podršci za njega pogledajte informacije o Windows Media Playeru na sljedećoj web-stranici:

http://www.support.microsoft.com/

# *Tri načina za prijenos glazbe*

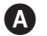

A S CD-a i sl. pomoću Windows Media Playera 11

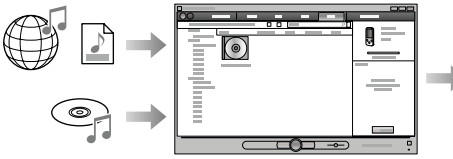

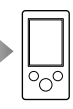

**B** SiTunes\*<sup>1</sup> i sl. pomoću Content Transfera

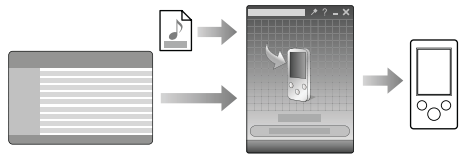

- \*1 Content Transfer podržava prijenos podataka s iTunes 8.1 na uređaj.
- C Postupkom povlačenja i puštanja u Windows Exploreru

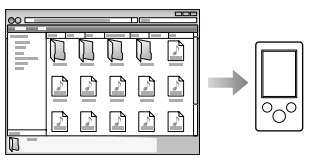

Detaljnije informacije o prijenosu glazbe, videozapisa ili fotografija potražite u uputama za uporabu ("Operation Guide"). Upute za uporabu možete pogledati u WALKMAN Guide.

#### *Kako instalirati priloženi softver*  (uključujući "Operation Guide")

**1** Spojite uređaj na računalo.

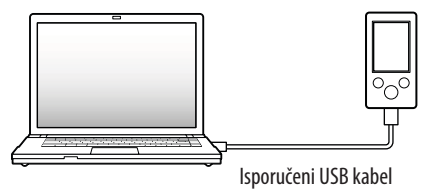

**2** Odaberite na računalu opcije sljedećim redoslijedom.

Odaberite [start] - [My Computer] ili [Computer] - [WALKMAN] - [Storage Media].

## **3** Dvaput kliknite na [Setup.exe].

Prikazuje se instalacijski izbornik.

6 Kad aktivirate [Setup.exe], datoteka [Setup.exe] i mapa [Install] pohranjena u mapu [Storage Media] na uređaju se kopiraju na računalo kao rezerva, a na računalo se instalira WALKMAN Guide i Content Transfer.

## **4** Slijedite upute na zaslonu.

Nakon aktivacije datoteke [Setup.exe] će se na radnoj površini računala prikazati ikonica prečaca za WALKMAN Guide.

- 6 Dok je uređaj spojen na računalo, po dovršetku instalacije priloženog softvera automatski će se otvoriti Content Transfer.
- **5** Dvaput kliknite na **1** (WALKMAN Guide) na radnoj površini kako biste pokrenuli WALKMAN Guide.

Detaljnije informacije o prijenosu glazbe i sl. potražite u uputama za uporabu ("Operation Guide") u WALKMAN Guide.

### Savjet

- 9 WALKMAN Guide i Content Transfer možete pokrenuti iz [start] izbornika (koji se prikaže kad kliknete na [start]).
- 9 Izbrišete li datoteku [Setup.exe] i mapu [Install] na uređaju formatiranjem ugrađene flash memorije uređaja, kopirajte te podatke iz mape [Backup] s računala na uređaj. Zatim pri spajanju uređaja na računalo gdje će se instalirati slijedite navedeni postupak instalacije od koraka 1.

Prema standardnim instalacijskim postavkama, pričuvne kopije podataka čuvaju se na sljedećoj lokaciji na [C] disku vašeg računala. C:\Program Files\Sony\WALKMAN Guide\NWZ-S540\Backup

#### Što sve mogu koristeći WALKMAN Guide?

WALKMAN Guide sadržava sljedeće:

 $\Box$  Upute za uporabu

Sljedeći sadržaji mogu se vidjeti kao PDF datoteka.

- − Detalji o uporabi uređaja
- − Kako koristiti softver za prijenos sadržaja na uređaj
- − U slučaju problema
- $\square$  Link za registraciju korisnika
- $\square$  Link za podršku korisnicima
- $\Box$  Drugi korisni linkovi Sadržava linkove, npr. za stranicu s koje se izvodi preuzimanje softvera.

Priloženi softver razlikuje se ovisno o zemlji/regiji prodaje uređaja.

### **Ö'** Savjet

9 Nakon aktivacije [Setup.exe] možete učinkovitije koristiti slobodan prostor u mapi [Storage Media] tako da formatirate ugrađenu flash memoriju uređaja. Za formatiranje ugrađene flash memorije uređaja pogledajte "Formatiranje uređaja" na kraju uputa.

### *Kako koristiti uređaj*

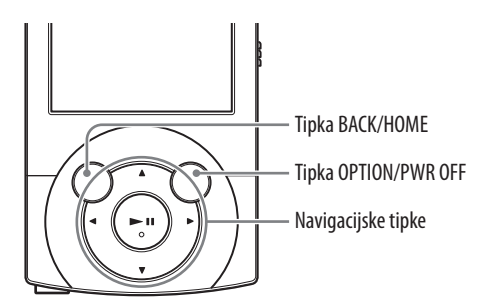

#### Punjenje baterije

Baterija uređaja se puni kad je on spojen na uključeno računalo.

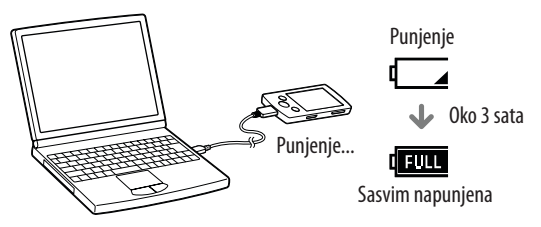

#### Uključivanje i isključivanje uređaja

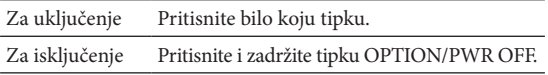

#### Kako koristiti izbornik Home

Izbornik [Home] se prikazuje kad pritisnete i zadržite tipku BACK/HOME. Izbornik [Home] je polazište za reprodukciju audiozapisa, traženje pjesama, mijenjanje podešenja i sl. Iz izbornika [Home] možete na zaslonu odabrati željenu opciju navigacijskim tipkama.

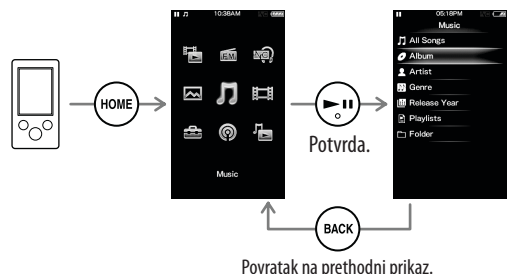

#### Izbornik Home

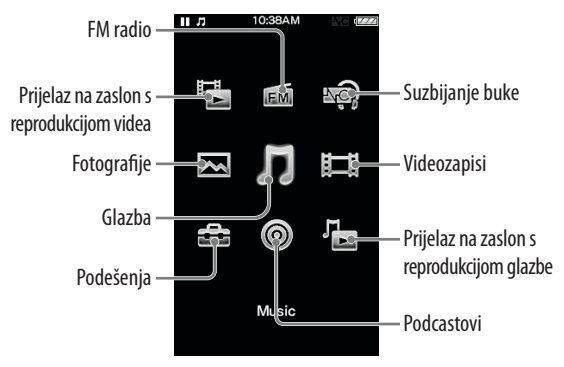

#### *Dijelovi i kontrole*

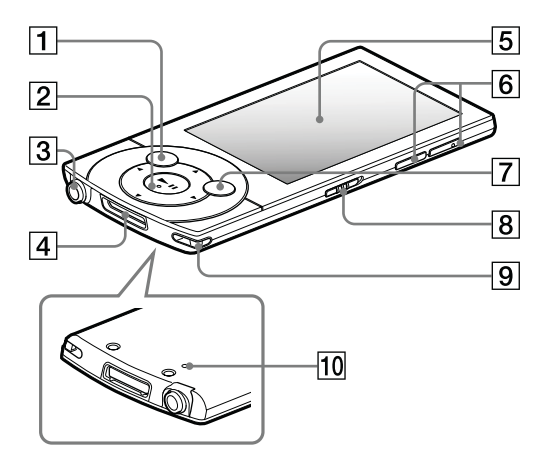

# $\vert$  1  $\vert$  Tipka BACK/HOME  $|\hspace{0.1cm}2\hspace{0.1cm}|$  Navigacijske tipke $^{\star1}$ - Tipka ►Ⅱ (reprodukcija/pauza/potvrda) - Tipke  $\triangle/\blacktriangledown$ Tipke  $\blacktriangleleft/\blacktriangleright$

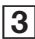

#### $3$  Priključnica za slušalice

#### 4 Prikliučnica WM-PORT

Spojite isporučeni USB kabel ili dodatno nabavljive pomoćne uređaje.

### **Zaslon**

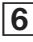

#### **6** Tipka VOL +\*<sup>1</sup>/-

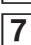

#### **7** Tipka OPTION/PWR OFF

Pritisnite za prikaz izbornika opcija.

Pritisnete li i zadržite tipku OPTION/PWR OFF, zaslon se isključuje i uređaj prelazi u pripravno stanje.

## 8 Preklopka HOLD

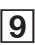

#### **9 Rupica za vrpcu za nošenie**

### 10 Tipka RESET

Upotrijebite pribadaču i sl.

\*1 Tipke imaju ispupčenja. Koristite ih kao orijentaciju pri rukovanju.

# *U slučaju problema*

Ako uređaj ne radi na očekivani način, pokušajte sljedeće kako biste riješili problem.

1 **Potražite simptome problema u "Troubleshooting" u "Operation Guide" (PDF datoteka) te iskušajte mjere njihovog rješavanja.**

Za detalje o spajanju na računalo pogledajte sljedeću tablicu.

2 **Spojite uređaj s računalom kako biste napunili bateriju.**

Neke probleme moguće je riješiti punjenjem baterije.

3 **Pritisnite tipku RESET pribadačom i sl..**

Ako pritisnete tipku RESET za vrijeme rada uređaja, pohranjeni podaci i postavke mogu se izbrisati.

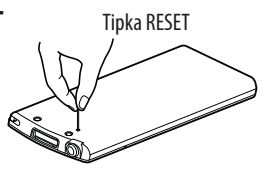

- 4 **Provjerite informacije o problemu u Helpu za svaki softver.**
- 5 **Pogledajte informacije o problemima na stranicama za podršku korisnicima.**

Stranice za podršku korisnicima potražite u "Najnovije informacije".

6 **Ako navedena rješenja ne uklone problem, obratite se najbližem Sony prodavatelju.**

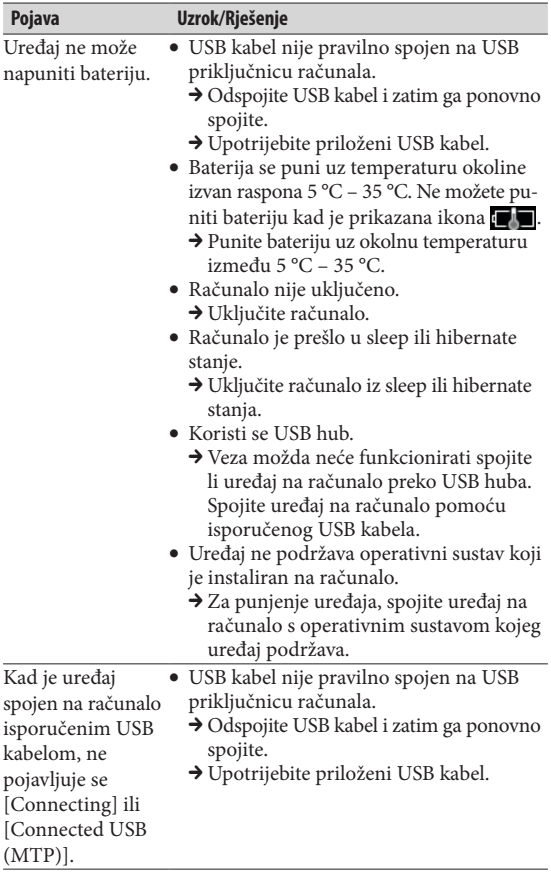

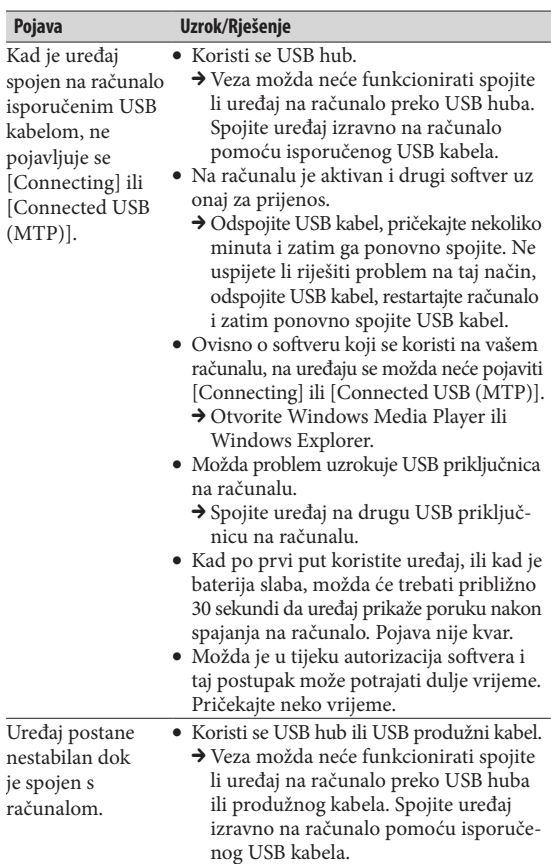

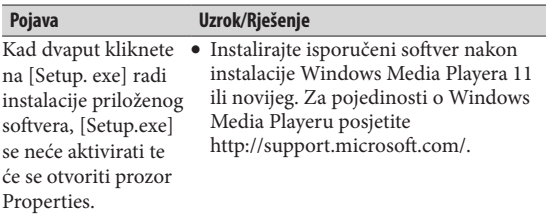

#### **Formatiranje uređaja**

Možete formatirati ugrađenu flash memoriju uređaja. Formatiranjem memorije izbrisat će se sve datoteke osim "Operation Guide" (PDF datoteka) i sva podešenja će se vratiti na standardne postavke. Prije formatiranja provjerite datoteke pohranjene u memoriju i zatim kopirajte sve nepotrebne datoteke na tvrdi disk računala ili drugi medij.

- 1 **Pritisnite i zadržite tipku BACK/HOME dok se ne prikaže početni izbornik.**
- **2 Odaberite redom <b>** [Settings] **[Common Settings] – [Format] – [Yes] – [Yes].**

Tipkama  $\triangle$ / $\nabla$ / $\triangle$ / $\triangleright$  odaberite opciju i zatim pritisnite tipku **II** za potvrdu.

Po dovršetku formatiranja prikazuje se [Memory formatted.].

#### **Napomena**

9 Ugrađenu flash memoriju uređaja nemojte formatirati koristeći Windows Explorer. Formatirate li ugrađenu flash memoriju, učinite to na uređaju.

### *Mjere opreza*

#### **O slušalicama**

- 9 Izbjegavajte korištenje slušalica pri velikoj glasnoći duže vrijeme jer to može naštetiti vašem sluhu.
- 9 **Pri visokoj glasnoći se možda neće čuti vanjski zvukovi. Nemojte koristiti uređaj u situacijama pri kojima slušanje treba biti neometano, primjerice pri upravljanju automobilom ili biciklom.**
- 9 Budući da su isporučene slušalice otvorenog dizajna, zvuk iz njih se čuje van. Pazite da ne smetate osobama oko sebe.

#### **Napomena za korisnike: sljedeća informacija odnosi se samo na uređaje prodane u zemljama koje primjenjuju direktive EU**

Proizvođač ovog uređaja je Sony Corporation 1-7-1 Konan, Minato-ku, Tokyo, Japan. Ovlašteni predstavnik za EMC i sigurnost proizvoda je Sony Deutschland GmbH, Hedelfinger Strasse 61, 70327 Stuttgart, Njemačka. Za pitanja servisa i jamstva pogledajte adresu na jamstvenom listu.

#### **Napomene o licencama i zaštitnim znakovima**

Pogledajte upute za uporabu ("Operation Guide" - PDF datoteka).

#### **Napomena za korisnike u Republici Hrvatskoj**

#### **IZJAVA O SUKLADNOSTI**

Proizvođač ovog proizvoda je Sony Corporation, 1-7-1 Konan Minato-ku, Tokyo 108-0075, Japan.

Sony, odnosno njegov ovlašteni zastupnik Sony Central and Southeast Europe Kft., Predstavništvo u Republici Hrvatskoj izjavljuje da je ovaj proizvod usklađen s bitnim zahtjevima tehničkih propisa koji su za ovaj proizvod utvrđeni.

Izjave o sukladnosti dostupne su na internetskoj stranici **www.sukladnost-sony.com.hr**

Proizvođač ne preuzima odgovornost za eventualne tiskarske pogreške.

#### Najnovije informacije

Imate li bilo kakvih pitanja ili problema u vezi s ovim uređajem ili biste željeli saznati više o kompatibilnom dodatnom priboru, posjetite internetsku stranicu

http://support.sony-europe.com/DNA.

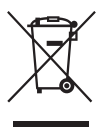

**Zbrinjavanje starih električnih i elektroničkih uređaja (primjenjuje se u Europskoj uniji i ostalim europskim zemljama sa sustavima odvojenog prikupljanja otpada)** Ova oznaka na proizvodu ili na ambalaži označava da se ovaj proizvod ne smije zbrinjavati kao kućni otpad. On treba biti zbrinut na za tu namjenu predviđenom

mjestu za reciklažu električke ili elektroničke opreme. Pravilnim zbrinjavanjem starog proizvoda čuvate okoliš i brinete za zdravlje svojih bližnjih. Nepravilnim odlaganjem proizvoda ugrožava se okoliš i zdravlje ljudi. Reciklažom materijala pomažete u očuvanju prirodnih izvora. Za detaljne informacije o reciklaži ovog proizvoda, molimo kontaktirajte vašu lokalnu upravu, odlagalište otpada ili trgovinu u kojoj ste kupili proizvod.